Gerenciamento de Energia Guia do Usuário

© Copyright 2009 Hewlett-Packard Development Company, L.P.

As informações contidas neste documento estão sujeitas a alterações sem aviso. As únicas garantias para produtos e serviços da HP são as estabelecidas nas declarações de garantia expressa que acompanham tais produtos e serviços. Nenhuma informação contida neste documento deve ser interpretada como uma garantia adicional. A HP não será responsável por erros técnicos ou editoriais nem por omissões contidos neste documento.

Primeira edição: abril de 2009

Número de peça: 536506-201

#### **Aviso sobre o produto**

Este guia do usuário descreve os recursos comuns à maioria dos modelos. Alguns recursos podem não estar disponíveis em seu computador.

# **Conteúdo**

### **[1 Localização de luzes e controles de alimentação](#page-4-0)**

### **[2 Configuração de opções de energia](#page-6-0)**

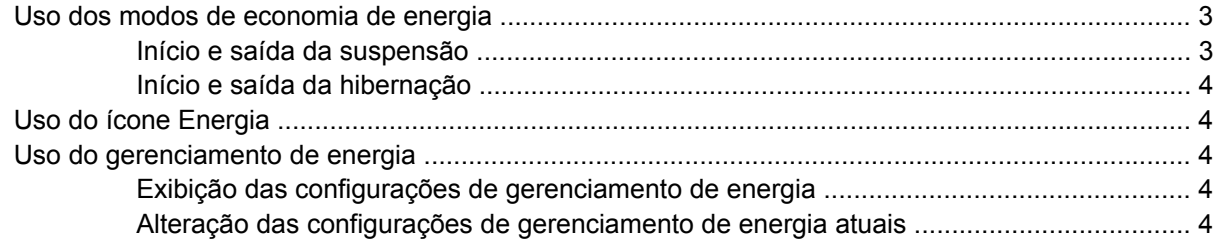

### **[3 Utilização de fonte de alimentação de CA externa](#page-8-0)**

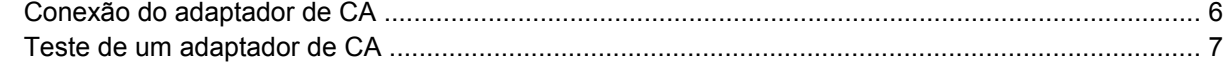

### **[4 Utilização de alimentação por bateria](#page-11-0)**

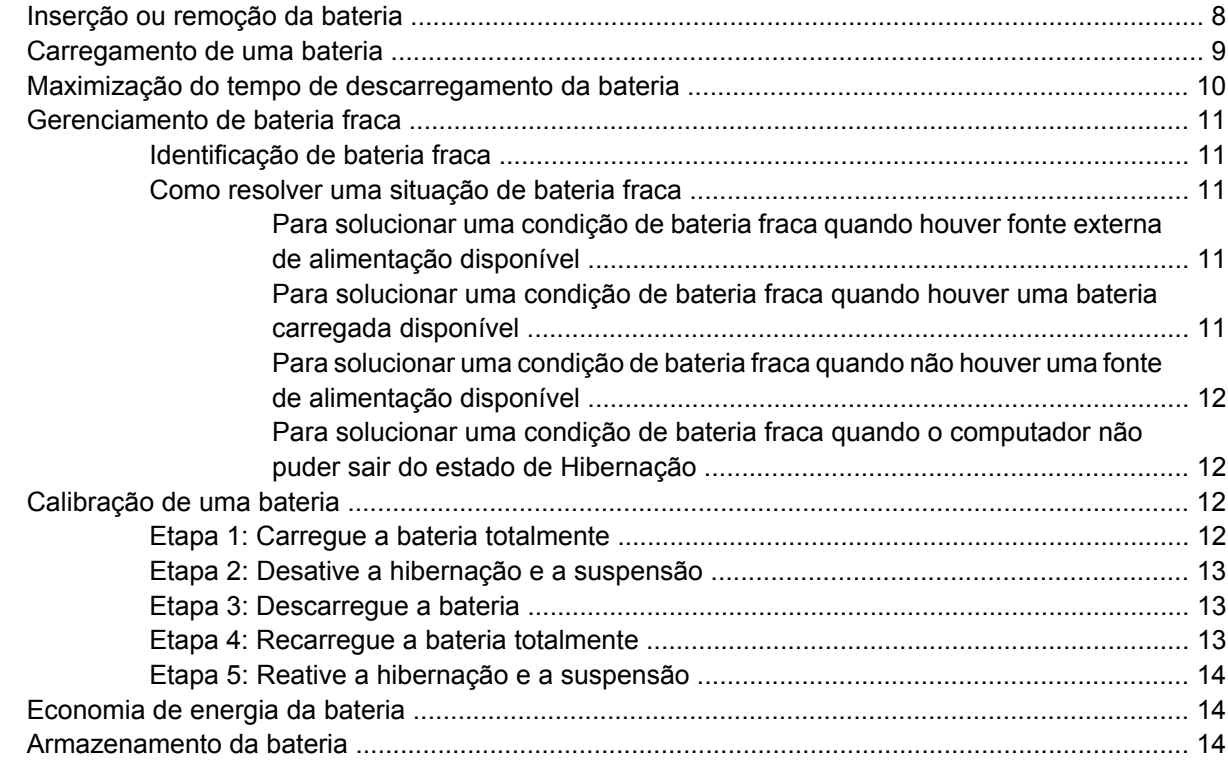

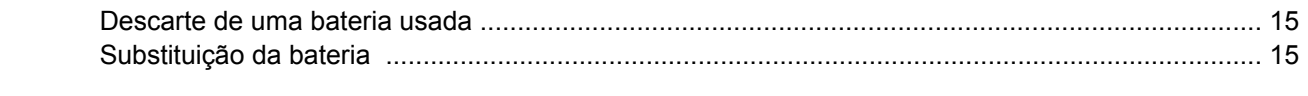

## 5 Desligamento do computador

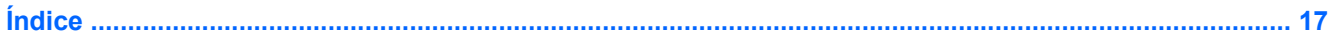

# <span id="page-4-0"></span>**1 Localização de luzes e controles de alimentação**

A ilustração e a tabela a seguir identificam e descrevem a localização das luzes e dos controles de alimentação.

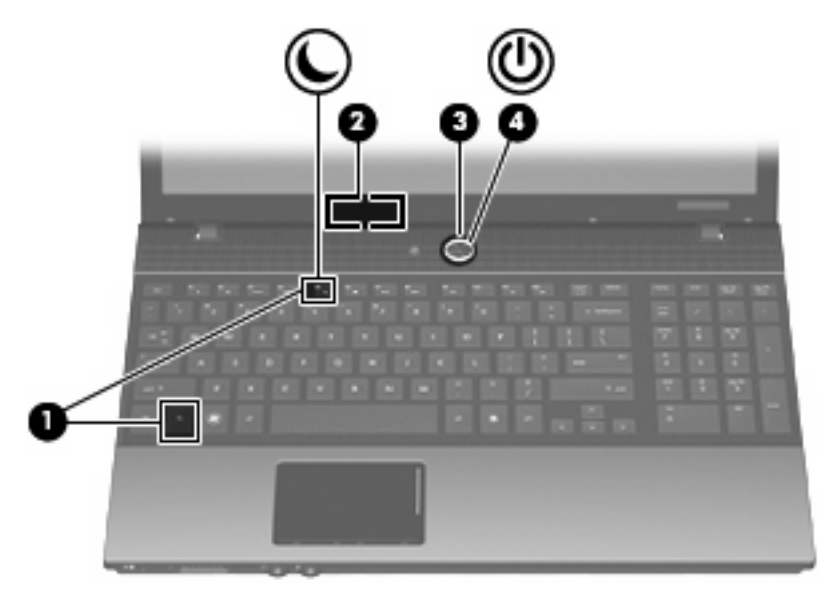

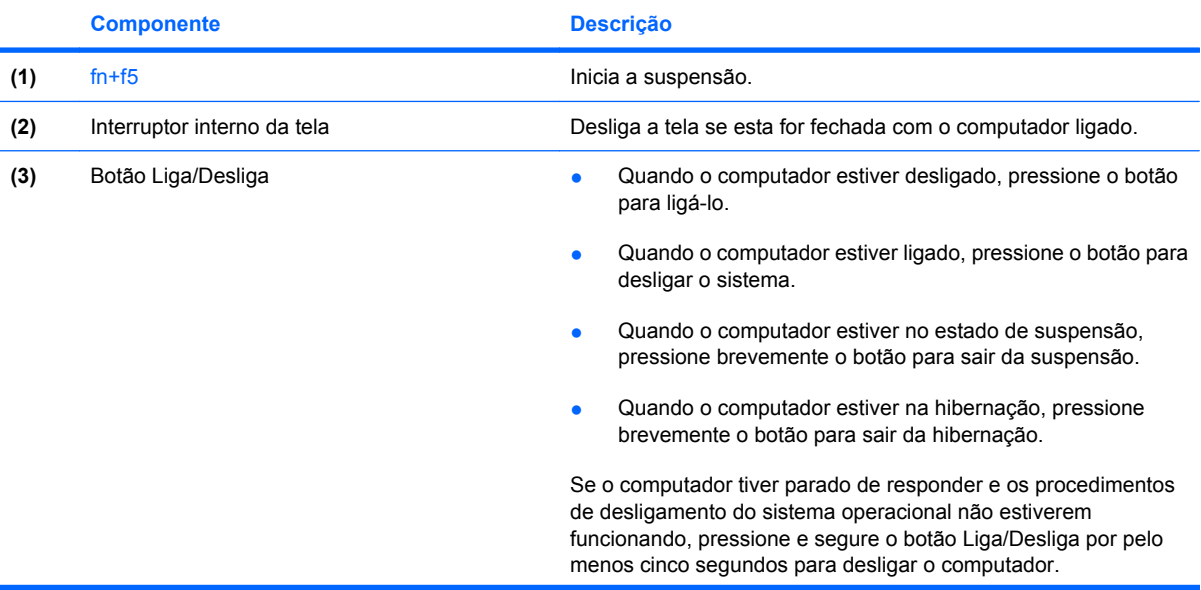

<span id="page-5-0"></span>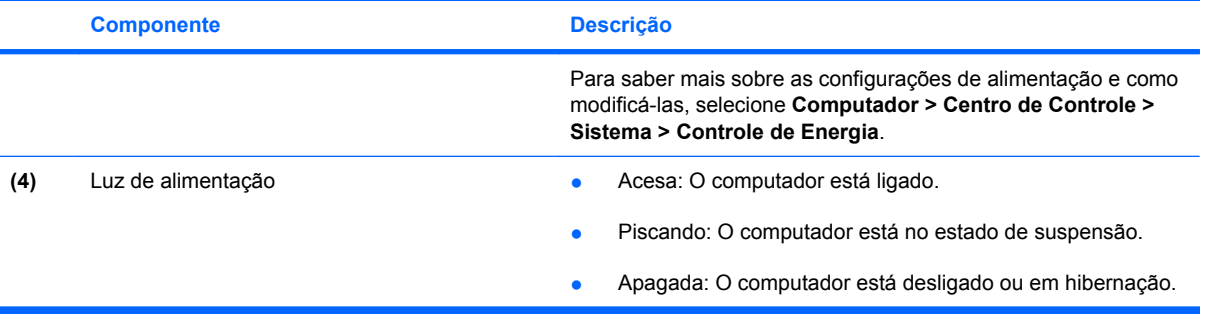

# <span id="page-6-0"></span>**2 Configuração de opções de energia**

# **Uso dos modos de economia de energia**

O computador possui dois estados de economia de energia habilitados de fábrica: suspensão e hibernação.

Quando o sistema inicia a suspensão, a luz de alimentação pisca e a tela se apaga. O trabalho é salvo na memória, permitindo sair da suspensão mais rapidamente do que da hibernação. Se o computador ficar no estado de suspensão por muito tempo ou se a bateria atingir um nível crítico enquanto no estado de suspensão, ele iniciará a hibernação.

Quando a hibernação é iniciada, o trabalho é salvo em um arquivo de hibernação na unidade de disco rígido e o computador é desligado.

- **CUIDADO:** Para evitar possível degradação de áudio e vídeo, ou perda da funcionalidade de reprodução de áudio ou vídeo, não inicie a suspensão ou a hibernação quando estiver lendo ou gravando em um disco ou em um cartão de armazenamento externo.
- **E NOTA:** Não é possível iniciar qualquer tipo de conexão de rede ou executar quaisquer funções do computador enquanto este estiver no estado de suspensão ou de hibernação.

# **Início e saída da suspensão**

O sistema é configurado na fábrica para iniciar a suspensão após 15 minutos de inatividade ao operar com energia da bateria e 30 minutos de inatividade usando alimentação externa.

As configurações de energia e os tempos limites podem ser alterados com o Gerenciamento de energia no Centro de controle.

Com o computador ligado, é possível iniciar a suspensão de uma das seguintes formas:

- Pressione fn+f5.
- Clique em **Computador**, **Desligar** e, em seguida, clique em **Suspender**.
- ▲ Para sair da suspensão, pressione brevemente o botão Liga/Desliga.

Quando o computador sai da suspensão, a luz de alimentação se acende e o trabalho volta a ser exibido na tela no ponto onde foi interrompido.

# <span id="page-7-0"></span>**Início e saída da hibernação**

As configurações de energia e os tempos limites podem ser alterados com o Gerenciamento de energia no Centro de controle.

Com o computador ligado, é possível iniciar o estado de hibernação de uma das seguintes formas:

- Pressione brevemente o botão Liga/Desliga.
- Clique em **Computador**, **Desligar** e, em seguida, clique em **Hibernar**.
- Clique no ícone **Energia** à direita na barra de tarefas e, em seguida, clique em **Hibernar**.
- ▲ Para sair do estado de Hibernação:

Pressione brevemente o botão Liga/Desliga.

A luz de alimentação se acende e o trabalho volta para a tela no ponto onde foi interrompido.

# **Uso do ícone Energia**

O ícone Energia fica localizado na área de notificação, na extremidade direita da barra de tarefas. O ícone Energia permite acessar rapidamente as configurações de energia, ver a carga restante da bateria e selecionar um plano de energia diferente.

- Para exibir o percentual de energia restante da bateria, clique no ícone **Energia** e, em seguida, clique em **Informações**.
- Para acessar as Preferências de Gerenciamento de Energia, clique no ícone **Energia** e, em seguida, clique em **Preferências**.

# **Uso do gerenciamento de energia**

O gerenciamento de energia é uma coleção de configurações do sistema que gerenciam como o computador usa a energia. O gerenciamento de energia pode ajudar a economizar energia ou maximizar o desempenho.

É possível personalizar as configurações de gerenciamento de energia.

## **Exibição das configurações de gerenciamento de energia**

▲ Clique no ícone **Energia**, à direita na barra de tarefas, e, em seguida, clique em **Preferências**.

## **Alteração das configurações de gerenciamento de energia atuais**

- **1.** Clique no ícone **Energia**, à direita na barra de tarefas, e, em seguida, clique em **Preferências**.
- **2.** Altere as configurações **Usando CA**, **Usando bateria** e **Geral**, conforme necessário.

# <span id="page-8-0"></span>**3 Utilização de fonte de alimentação de CA externa**

A fonte de alimentação de CA externa é fornecida por um dos seguintes dispositivos:

**AVISO!** Para reduzir os possíveis problemas de segurança, use somente o adaptador de CA fornecido com o computador, um adaptador de CA substituto fornecido pela HP ou um adaptador de CA compatível adquirido da HP.

- Adaptador de CA aprovado
- Dispositivo de acoplamento opcional ou produto de expansão opcional

Conecte o computador a uma fonte de alimentação de CA externa em qualquer uma das seguintes circunstâncias:

- **AVISO!** Não carregue a bateria do computador quando estiver a bordo de avião.
	- **Ao carregar ou calibrar uma bateria**
	- Ao instalar ou modificar o software do sistema
	- Ao gravar dados em um CD ou DVD

Ao conectar o computador a uma fonte de alimentação de CA externa, ocorrem os seguintes eventos:

- A bateria começa a ser carregada.
- Se o computador estiver ligado, o ícone do medidor da bateria na área de notificação muda de aparência.

Ao desconectar a fonte de alimentação de CA externa, ocorrem os seguintes eventos:

- O computador passa a usar a alimentação da bateria.
- O brilho da tela diminui automaticamente para economizar energia da bateria. Para aumentar o brilho da tela, pressione as teclas de acesso rápido fn+f8 ou reconecte o adaptador de CA.

# <span id="page-9-0"></span>**Conexão do adaptador de CA**

**AVISO!** Para reduzir o risco de choque elétrico e danos ao equipamento:

Conecte o cabo de alimentação a uma tomada de CA cujo acesso seja sempre fácil.

Desconecte o computador da alimentação retirando o cabo de alimentação da tomada de CA (não do computador).

Se o cabo de alimentação tiver um conector de 3 pinos, conecte-o a uma tomada de 3 pinos com aterramento (aterrada). Não desative o pino de aterramento do cabo de alimentação, por exemplo, conectando um adaptador de 2 pinos. O pino de aterramento é um importante recurso de segurança.

Para conectar o computador à fonte de alimentação de CA externa:

- **1.** Conecte o adaptador de CA no conector de alimentação **(1)** do computador.
- **2.** Conecte o cabo de alimentação no adaptador de CA **(2)**.
- **3.** Conecte a outra extremidade do cabo de alimentação a uma tomada de CA **(3)**.

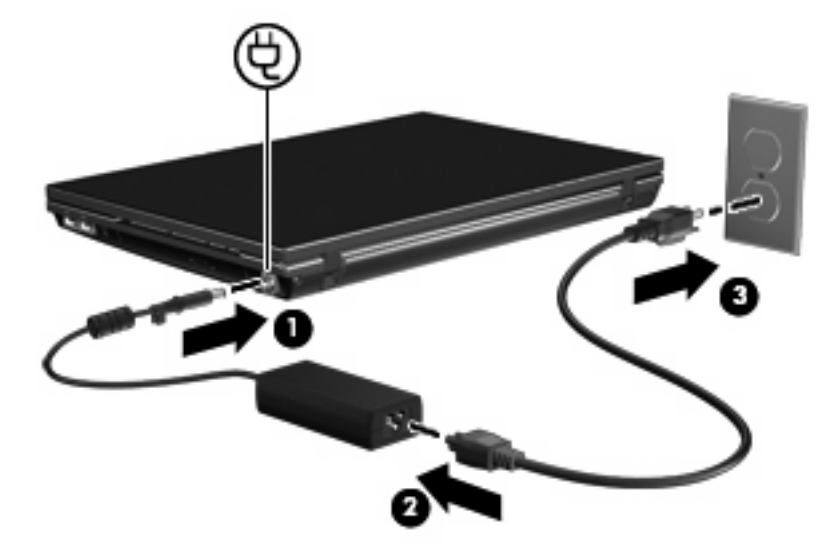

# <span id="page-10-0"></span>**Teste de um adaptador de CA**

Teste o adaptador de CA se o computador exibir alguns dos seguintes sintomas quando estiver conectado à alimentação de CA:

- **•** O computador não liga.
- A tela não liga.
- A luz de alimentação está apagada.

Para testar o adaptador de CA:

- **1.** Retire a bateria do computador.
	- **a.** Vire o computador de cabeça para baixo em uma superfície plana, com o compartimento da bateria voltado em sua direção.
	- **b.** Deslize para dentro as travas esquerda e direita de liberação da bateria **(1)**.
	- **c.** Retire a bateria **(2)**.

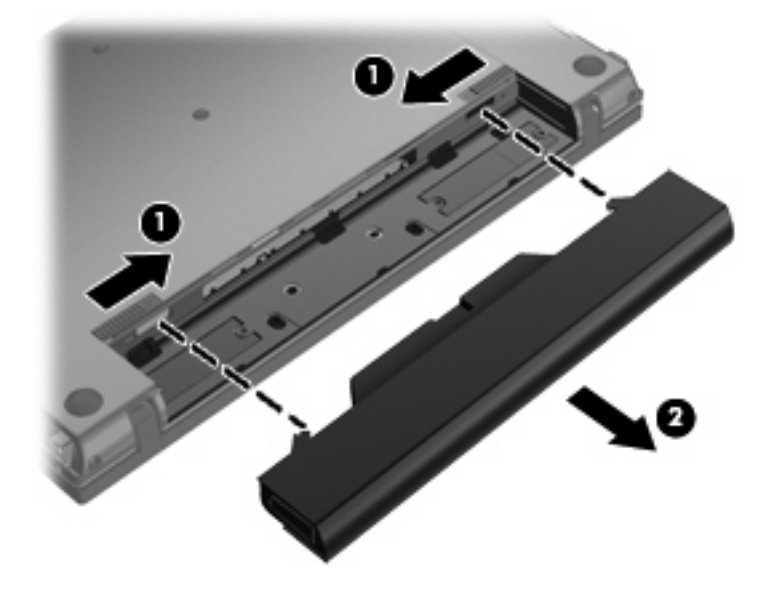

- **2.** Conecte o adaptador de CA ao computador e a uma tomada de CA.
- **3.** Ligue o computador.
	- Se a luz de alimentação acender, o adaptador de CA está funcionando corretamente.
	- Se a luz de alimentação permanecer apagada, o adaptador de CA não está funcionando e deve ser substituído.

# <span id="page-11-0"></span>**4 Utilização de alimentação por bateria**

Quando uma bateria carregada está inserida no computador e este não está conectado a uma fonte de alimentação externa, o computador é executado com alimentação por bateria. Quando o computador está conectado a uma fonte de alimentação de CA externa, ele é executado com alimentação de CA.

Se o computador tiver uma bateria carregada e estiver sendo executado com alimentação de CA externa fornecida através do adaptador de CA, ele alterna para alimentação por bateria se o adaptador de CA for desconectado.

**E** NOTA: O brilho da tela diminui automaticamente para economizar energia da bateria quando a alimentação de CA é desconectada. Para aumentar o brilho da tela, use a tecla de acesso rápido fn +f8 ou reconecte o adaptador de CA.

A bateria pode permanecer dentro do computador ou ser guardada em um local separado, dependendo de como se trabalha. Ao manter a bateria no computador, sempre que este for conectado à alimentação de CA externa carrega a bateria, além de proteger seu trabalho caso falte energia. Entretanto, uma bateria no computador se descarrega lentamente mesmo quando o computador está desligado e desconectado da alimentação externa.

**AVISO!** Para evitar possíveis problemas de segurança, use somente as baterias fornecidas com o computador, baterias de substituição fornecidas pela HP ou baterias adquiridas da HP.

A vida de uma bateria varia, conforme a configuração do gerenciamento de energia, os programas executando no computador, o brilho da tela, os dispositivos externos conectados e outros fatores.

# **Inserção ou remoção da bateria**

**CUIDADO:** Remover uma bateria que é a única fonte de alimentação pode causar perda de informações. Para evitar a perda de informações, inicie a hibernação ou desligue o computador antes de remover a bateria.

Para inserir a bateria:

**1.** Vire o computador de cabeça para baixo em uma superfície plana, com o compartimento da bateria voltado em sua direção.

<span id="page-12-0"></span>**2.** Deslize a bateria para dentro do respectivo compartimento **(1)** até que as travas **(2)** se encaixem automaticamente no lugar.

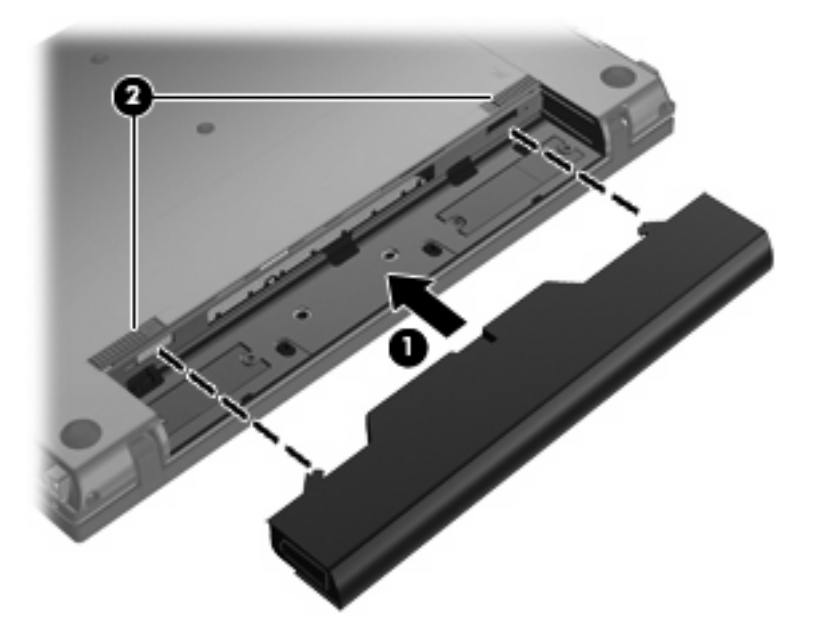

Para remover a bateria:

- **1.** Vire o computador de cabeça para baixo em uma superfície plana, com o compartimento da bateria voltado em sua direção.
- **2.** Deslize para dentro as travas esquerda e direita de liberação da bateria **(1)**.
- **3.** Remova a bateria **(2)**.

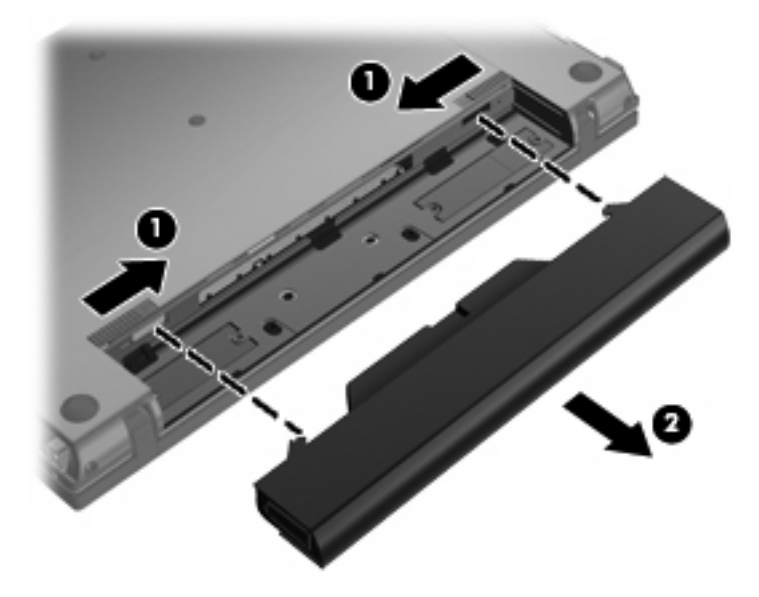

# **Carregamento de uma bateria**

**AVISO!** Não carregue a bateria do computador quando estiver a bordo de avião.

<span id="page-13-0"></span>A bateria é carregada sempre que o computador é conectado à alimentação externa por meio de um adaptador de CA, um adaptador de alimentação opcional ou um produto de expansão opcional.

A bateria pode ser carregada com o computador desligado ou em uso, mas carregará mais rápido se o computador estiver desligado.

O carregamento pode demorar mais se a bateria for nova, não tiver sido usada durante duas semanas ou mais, ou estiver muito mais quente ou fria do que a temperatura ambiente.

Para prolongar a vida útil da bateria e otimizar a precisão dos indicadores de carga da bateria, siga estas recomendações:

- Ao carregar uma bateria nova, carregue-a completamente antes de ligar o computador.
- Carregue a bateria até que a luz da bateria se apague.
- **NOTA:** Se o computador estiver ligado enquanto a bateria está sendo carregada, o indicador do estado da bateria na área de notificação poderá mostrar 100 por cento de carga antes que fique totalmente carregada.
- Antes de carregar a bateria deixe que descarregue até menos de 5 por cento da carga completa utilizando normalmente o computador.
- Se a bateria não tiver sido utilizada por um mês ou mais, calibre-a em vez de simplesmente carregá-la.

A luz da bateria exibe o status da carga:

- Acesa: A bateria está sendo carregada.
- Piscando: A bateria, que no momento é a única fonte de alimentação disponível, atingiu um nível de bateria fraca. Quando ela atinge um nível crítico de bateria fraca, sua luz começa a piscar mais rapidamente.
- Apagada: A bateria está totalmente carregada, em uso, ou não está instalada.

# **Maximização do tempo de descarregamento da bateria**

O tempo de descarregamento da bateria varia, de acordo com os recursos utilizados com alimentação por bateria. O tempo de descarregamento máximo diminui gradualmente conforme a capacidade de armazenamento da bateria se degrada naturalmente.

Dicas para maximização do tempo de descarregamento da bateria:

- Diminua o brilho da tela.
- Remova a bateria do computador quando não estiver sendo usada ou carregada.
- Armazene a bateria em lugar fresco e seco.
- Selecione a configuração Economia de energia em Gerenciamento de energia.

Para selecionar a configuração Economia de energia em Gerenciamento de energia:

- **1.** Clique em **Computador**, em **Centro de controle** e, em seguida, clique em **Gerenciamento de energia**.
- **2.** Na guia **Geral**, clique em **Configurações do sistema**.
- <span id="page-14-0"></span>**3.** Em **Alimentação por bateria**, selecione **Economia de energia**.
- **4.** Clique em **Concluir**.

# **Gerenciamento de bateria fraca**

As informações nesta seção descrevem os alertas e respostas do sistema definidos de fábrica. Alguns alertas de bateria fraca e respostas do sistema podem ser alterados com o Gerenciamento de energia no Centro de controle. As preferências definidas em Gerenciamento de energia não afetam as luzes.

## **Identificação de bateria fraca**

Quando uma bateria que é a única fonte de alimentação disponível do computador atinge uma condição de bateria fraca, a luz da bateria pisca.

Quando uma situação de bateria fraca não é solucionada, o computador entra em nível crítico de bateria e a luz da bateria continua a piscar.

O computador faz o seguinte caso o nível da bateria torne-se crítico:

- Se a hibernação estiver ativada e o computador estiver ligado ou no estado de suspensão, ele iniciará a hibernação.
- Se a hibernação estiver desativada e o computador estiver ligado ou no estado de suspensão, ele ficará brevemente no estado de suspensão e, em seguida, será desligado, perdendo qualquer informação que não tenha sido salva.

## **Como resolver uma situação de bateria fraca**

**CUIDADO:** Para reduzir o risco de perda de informações quando o computador atingir um nível crítico de bateria fraca e a hibernação tiver sido iniciada, não restaure a alimentação até que as luzes de alimentação se apaguem.

#### **Para solucionar uma condição de bateria fraca quando houver fonte externa de alimentação disponível**

- Conecte um dos seguintes dispositivos:
	- Adaptador de CA
	- Dispositivo de acoplamento opcional ou produto de expansão opcional
	- Adaptador de alimentação opcional

#### **Para solucionar uma condição de bateria fraca quando houver uma bateria carregada disponível**

- **1.** Desligue o computador ou inicie a Hibernação.
- **2.** Remova a bateria descarregada e insira uma bateria carregada.
- **3.** Ligue o computador.

#### <span id="page-15-0"></span>**Para solucionar uma condição de bateria fraca quando não houver uma fonte de alimentação disponível**

▲ Iniciar a hibernação.

– ou –

Salve o trabalho e desligue o computador.

#### **Para solucionar uma condição de bateria fraca quando o computador não puder sair do estado de Hibernação**

Quando não houver energia suficiente para sair do estado de Hibernação, faça o seguinte:

- **1.** Insira uma bateria carregada ou conecte o computador à alimentação externa.
- **2.** Saia da hibernação pressionando o botão Liga/Desliga.

# **Calibração de uma bateria**

Calibre a bateria nas seguintes condições:

- Quando as exibições de carga da bateria parecerem imprecisas.
- Quando for observada uma alteração significante no tempo de funcionamento da bateria.

Mesmo se uma bateria for muito utilizada, não deveria ser necessário calibrá-la mais de uma vez por mês. Também não é necessário calibrar uma bateria nova.

# **Etapa 1: Carregue a bateria totalmente**

- **AVISO!** Não carregue a bateria do computador quando estiver a bordo de avião.
- **EY NOTA:** A bateria pode ser carregada com o computador desligado ou em uso, mas carregará mais rápido se o computador estiver desligado.

Para carregar a bateria completamente:

- **1.** Insira a bateria no computador.
- **2.** Conecte o computador a um adaptador de CA, a um adaptador de alimentação opcional, a um produto de expansão opcional ou a um dispositivo de acoplamento opcional e, em seguida, conecte o adaptador ou dispositivo à alimentação externa.

A luz da bateria no computador acende.

**3.** Deixe o computador conectado à alimentação externa até que a bateria esteja completamente carregada.

A luz da bateria no computador apaga.

# <span id="page-16-0"></span>**Etapa 2: Desative a hibernação e a suspensão**

- **1.** Clique no ícone **Energia**, à direita na barra de tarefas, e, em seguida, clique em **Preferências**.
- **2.** Nas guias **Usando CA** e **Usando bateria**, registre os valores atuais para as seguintes configurações:
	- **Colocar o monitor em suspensão quando o computador estiver inativo por:**
	- **Colocar o computador em suspensão quando ele estiver inativo por:**
- **3.** Altere todas as 4 configurações para **Nunca**.
- **4.** Clique em **Fechar**.

### **Etapa 3: Descarregue a bateria**

O computador deve permanecer ligado quando a bateria está sendo descarregada. A bateria pode ser descarregada estando o computador em uso ou não, mas descarregará mais rápido quando o computador estiver em uso.

- Se planeja deixar o computador sem supervisão durante o descarregamento, salve suas informações antes de iniciar o procedimento de descarregamento.
- Se o computador for utilizado ocasionalmente durante o procedimento de descarregamento e houver tempos limite para economia de energia definidos, o sistema terá o seguinte desempenho durante o processo de descarregamento:
	- O monitor não será desligado automaticamente.
	- A velocidade da unidade de disco rígido não diminuirá automaticamente enquanto o computador estiver ocioso.
	- A hibernação iniciada pelo sistema não ocorrerá.

Para descarregar a bateria:

- **1.** Desconecte o computador da fonte de alimentação externa, mas *não* o desligue.
- **2.** Opere o computador pela bateria até que esta fique descarregada. A luz da bateria começa a piscar quando esta descarrega até uma condição de bateria fraca. Quando a bateria estiver totalmente descarregada, a luz da bateria se apaga e o computador é desligado.

## **Etapa 4: Recarregue a bateria totalmente**

Para recarregar a bateria:

**1.** Conecte o computador à alimentação externa e mantenha a conexão até que a bateria esteja totalmente recarregada. Quando a bateria estiver recarregada, a luz da bateria no computador apaga.

É possível utilizar o computador enquanto a bateria está sendo recarregada, mas ela carregará mais rápido se o computador ficar desligado.

**2.** Se o computador estiver desligado, ligue-o quando a bateria estiver totalmente carregada e a luz da bateria estiver apagada.

# <span id="page-17-0"></span>**Etapa 5: Reative a hibernação e a suspensão**

- **CUIDADO:** A falha em reativar a função de hibernação após a calibração pode resultar em total descarga da bateria e perda de informações se o computador atingir um nível de bateria crítico.
	- **1.** Clique no ícone **Energia**, à direita na barra de tarefas, e, em seguida, clique em **Preferências**.
	- **2.** Nas guias**Usando CA** e **Usando bateria**, restaure os valores registrados anteriormente para as seguintes configurações:
		- **Colocar o monitor em suspensão quando o computador estiver inativo por:**
		- **Colocar o computador em suspensão quando ele estiver inativo por:**
	- **3.** Clique em **Fechar**.

# **Economia de energia da bateria**

- Selecione Economia de energia em Gerenciamento de energia, em Configurações do sistema.
- Desative conexões sem fio e de rede local (LAN) e feche programas de modem quando não estiverem sendo usados.
- Desconecte os dispositivos externos não conectados a uma fonte de alimentação externa que não estejam sendo utilizados.
- Pare ou remova qualquer cartão de mídia externo opcional que não estiver sendo utilizado.
- Utilize as teclas de acesso rápido fn+f7 e fn+f8 para ajustar o brilho da tela, conforme necessário.
- Se for interromper seu trabalho, inicie a suspensão ou a hibernação, ou desligue o computador.
- Remova a bateria do computador quando não estiver sendo usada ou carregada.
- Adquira outra bateria para estender o tempo operacional geral por bateria.
- Armazene a bateria em lugar fresco e seco.

# **Armazenamento da bateria**

**CUIDADO:** Para evitar danos à bateria, não a exponha a altas temperaturas durante longos períodos de tempo.

Se o computador não for utilizado ou for permanecer desconectado da alimentação externa durante mais de duas semanas, retire a bateria e guarde-a separadamente.

Para prolongar a carga de uma bateria guardada, coloque-a em um local seco e refrigerado.

**NOTA:** Baterias guardadas devem ser verificadas a cada seis meses. Se a capacidade for menor que 50%, recarregue a bateria antes de devolvê-la ao local de armazenamento.

Calibre as baterias guardadas por um mês ou mais antes de utilizá-las.

# <span id="page-18-0"></span>**Descarte de uma bateria usada**

**AVISO!** Para reduzir o risco de incêndio ou queimaduras, não desmonte, amasse ou perfure; não provoque curto-circuito nos contatos externos; não descarte a bateria em fogo ou água.

Para obter informações sobre o descarte de baterias, consulte *Informações Regulamentares, de Segurança e Ambientais*.

# **Substituição da bateria**

A vida de uma bateria varia e depende da configuração do gerenciamento de energia, dos programas executando no computador, do brilho da tela, dos dispositivos externos conectados e de outros fatores.

Teste de bateria da HP avisa para substituir a bateria quando uma célula interna não está sendo carregada corretamente, ou quando a capacidade de armazenamento da bateria atinge uma condição de "fraca". Uma mensagem o direciona o site da HP para se obter mais informações sobre o pedido de uma bateria de reposição. Se a bateria estiver possivelmente coberta por uma garantia HP, as instruções incluem uma ID da garantia.

**EX NOTA:** Para garantir que você sempre tenha energia da bateria quando precisar, a HP recomenda a aquisição de uma nova bateria quando o indicador de capacidade de armazenamento passar de verde a amarelo.

# <span id="page-19-0"></span>**5 Desligamento do computador**

#### **CUIDADO:** As informações não salvas são perdidas quando o computador é desligado.

O comando Desligar fecha todos os programas abertos, incluindo o sistema operacional, e depois desliga a tela e o computador.

Desligue o computador em qualquer uma das seguintes condições:

- Se for necessário trocar a bateria ou acessar componentes dentro do computador
- Ao conectar um dispositivo de hardware externo que não se conecta a uma porta USB
- Quando o computador não for ser usado e ficar desconectado da alimentação externa por um longo período

Para desligar o computador, siga estas etapas:

**E** NOTA: Se o computador estiver no estado de suspensão ou em hibernação, é preciso sair da suspensão ou da hibernação antes de poder desligar.

- **1.** Salve seu trabalho e feche todos os programas abertos.
- **2.** Clique em **Computador**, **Desligar** e, em seguida, clique em **Desligar**.

Se o computador não estiver respondendo e não for possível utilizar os procedimentos anteriores de desligamento do Windows, tente os seguintes procedimentos de emergência na seqüência fornecida:

- Pressione e segure o botão Liga/Desliga por aproximadamente 5 segundos.
- Desconecte o computador da fonte de alimentação externa e remova a bateria.

# <span id="page-20-0"></span>**Índice**

## **A**

Adaptador de CA teste [7](#page-10-0) Adaptador de CA, conexão [6](#page-9-0) alimentação bateria [8](#page-11-0) conexão [6](#page-9-0) localização de luzes e controles [1](#page-4-0) alimentação, identificação da luz [2](#page-5-0) armazenamento da bateria [14](#page-17-0)

### **B**

bateria armazenamento [14](#page-17-0) carregamento [9](#page-12-0) descarte [15](#page-18-0) inserção [8](#page-11-0) remoção [8](#page-11-0) substituição [15](#page-18-0) botão Liga/Desliga [1](#page-4-0) botão liga/desliga, identificação [1](#page-4-0)

## **C**

carga da bateria, maximização [10](#page-13-0) carregamento de baterias [9](#page-12-0) conexão à fonte de alimentação externa [6](#page-9-0)

## **E**

energia da bateria [8](#page-11-0)

#### **G**

gerenciamento de energia [4](#page-7-0)

## **H**

hibernação inicialização [4](#page-7-0) saída [4](#page-7-0)

## **L**

luz da bateria [9](#page-12-0) luzes alimentação [2](#page-5-0)

## **M**

mídia de gravação [3](#page-6-0) mídia de leitura [3](#page-6-0) mídia de unidade [3](#page-6-0)

## **S**

Suspender início [3](#page-6-0) saída [3](#page-6-0)

## **T**

Tecla de acesso rápido de início da suspensão [1](#page-4-0) teclas de acesso rápido início da suspensão [1](#page-4-0) temperatura [14](#page-17-0) temperatura da bateria [14](#page-17-0) teste de um adaptador de CA [7](#page-10-0) travas de liberação da bateria [8](#page-11-0)

## **V**

verificação de bateria [15](#page-18-0) viagem com o computador [14](#page-17-0)

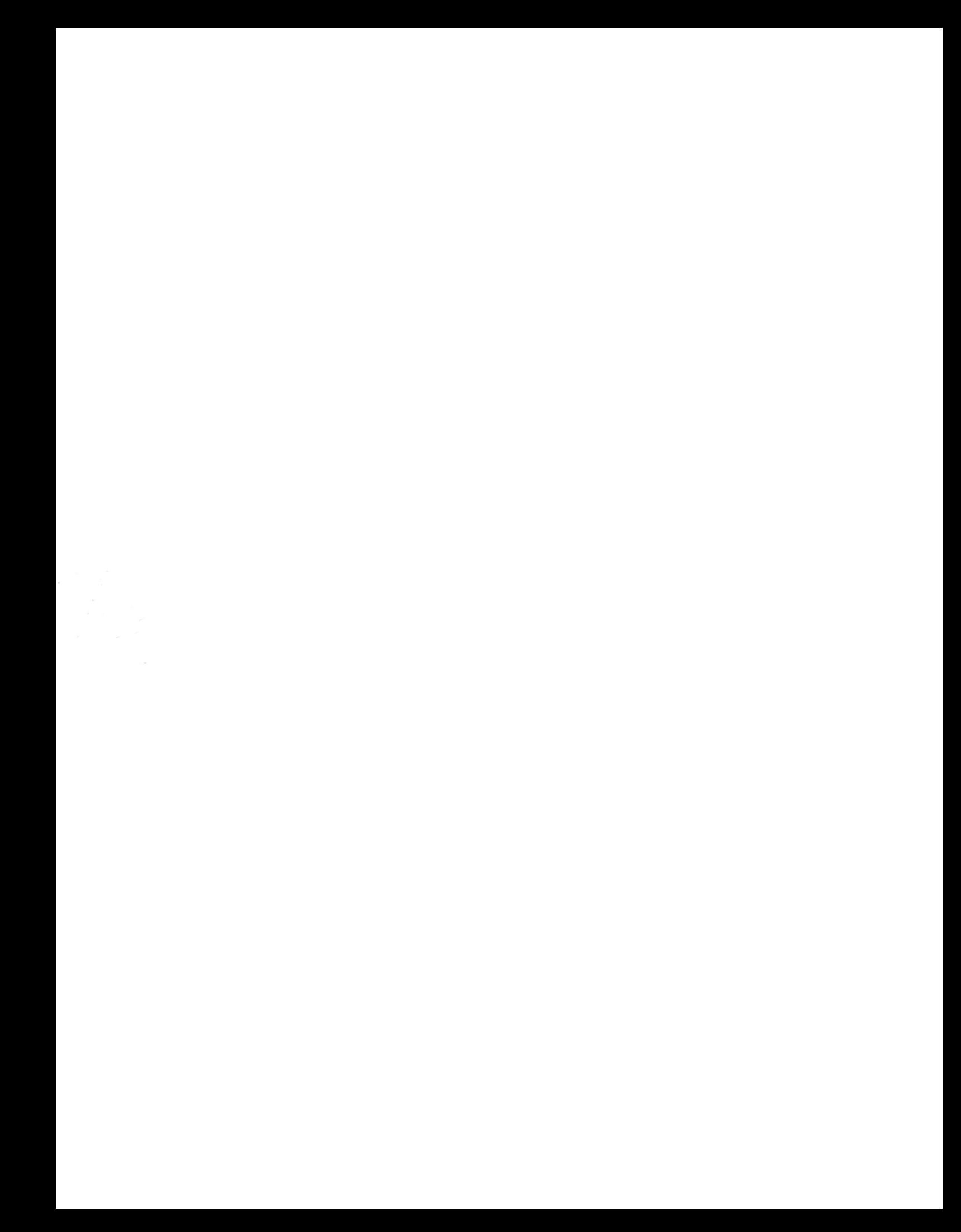